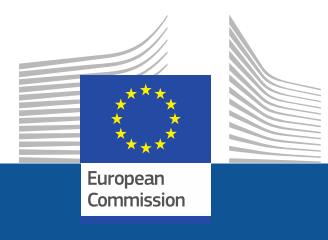

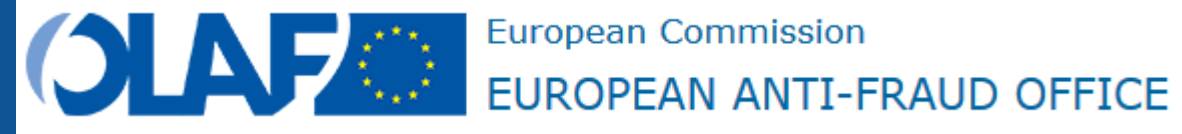

# **Funding & Tenders Portal**

# **Introduction**

Oct 2019

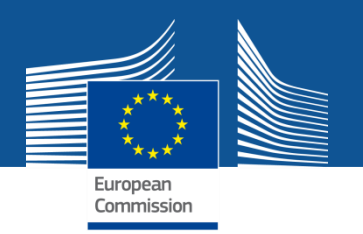

# **Funding & Tenders Portal: principles**

• Single gateway for all exchanges, based on:

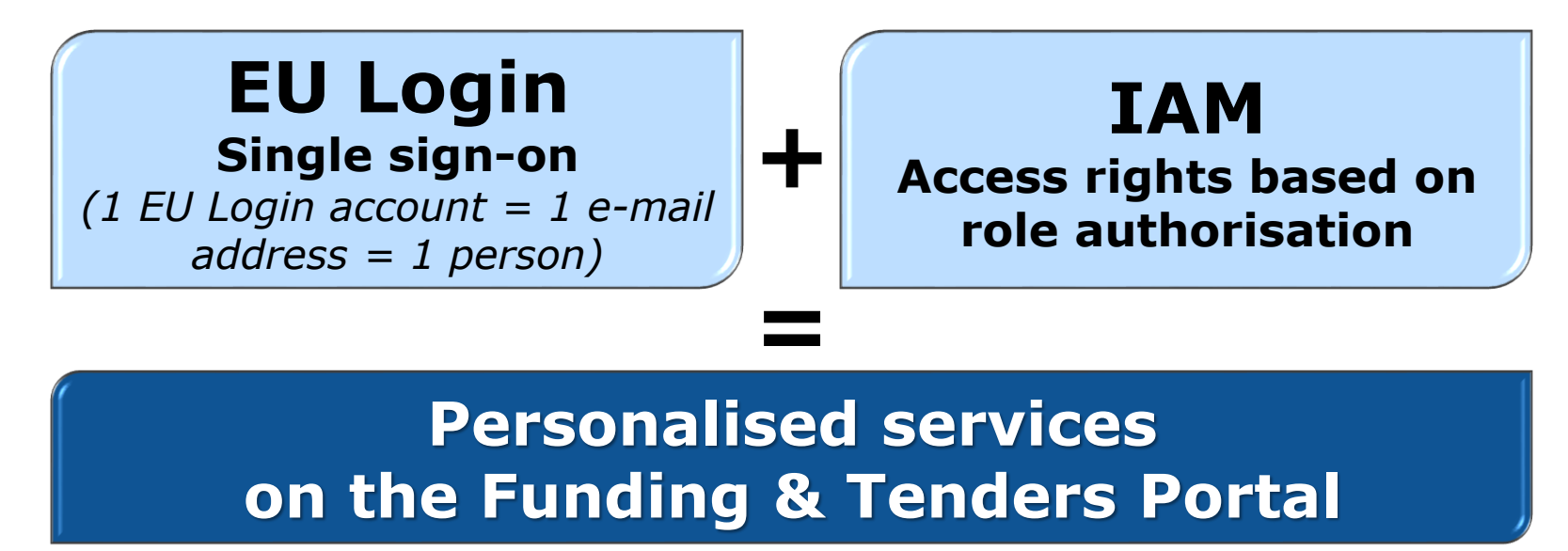

• Brings homogeneity, transparency and better service integration for grant management.

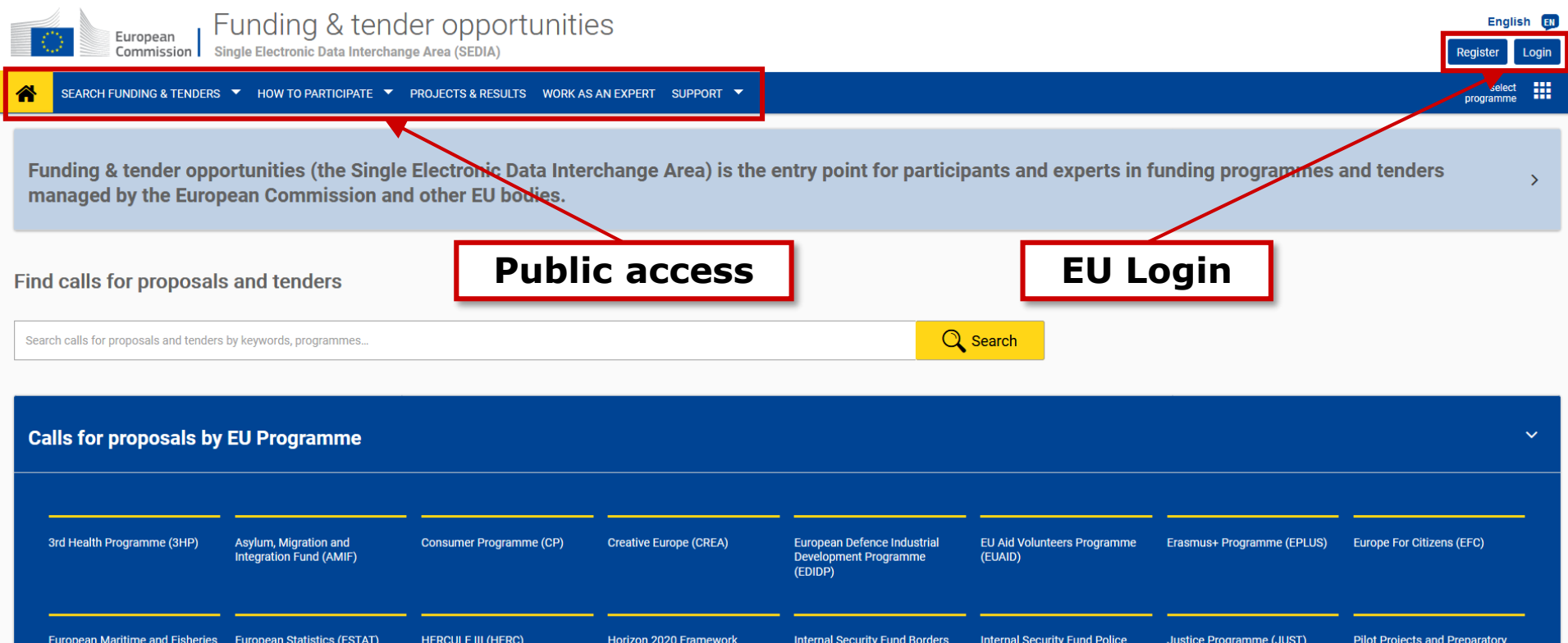

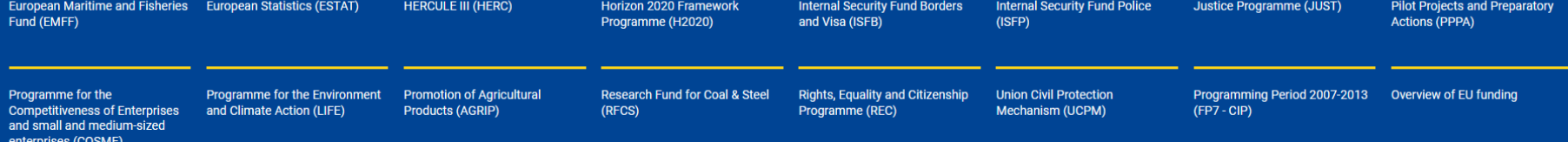

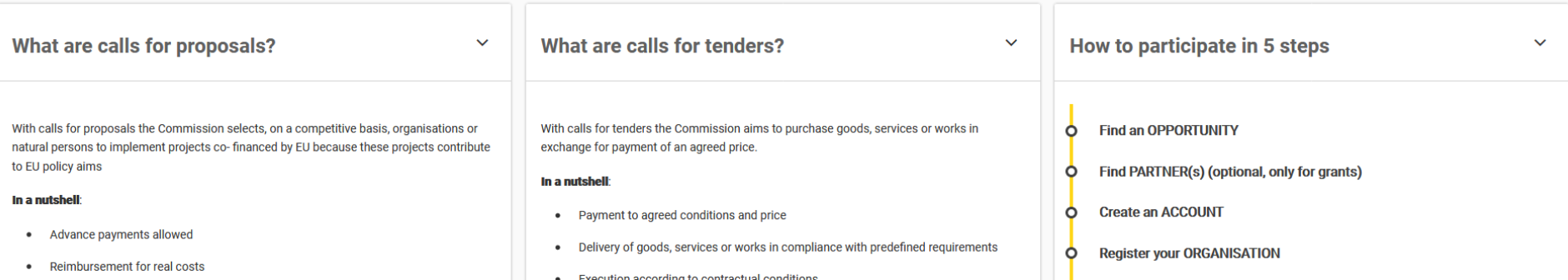

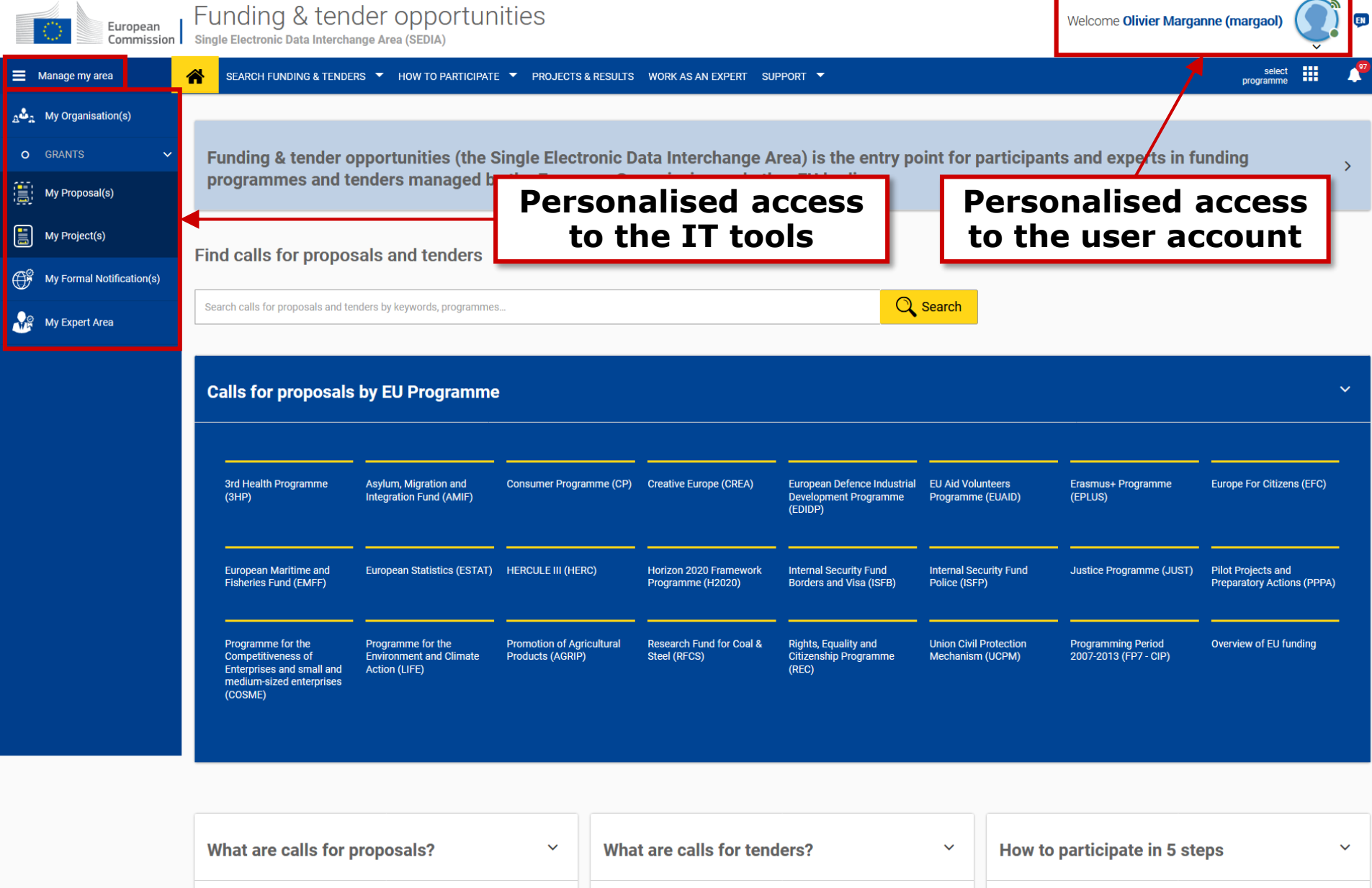

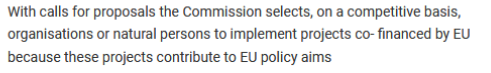

In a nutshell:

• Advance payments allowed

• Payment to agreed conditions and price

works in exchange for payment of an agreed price.

In a nutshell:

• Delivery of goods, services or works in compliance with predefined

With calls for tenders the Commission aims to purchase goods, services or

**Find an OPPORTUNITY** 

**Create an ACCOUNT** 

**O** Degister vour ODC ANICATION

Find PARTNER(s) (optional, only for grants)

 $\circ$ 

 $\circ$ 

 $\circ$ 

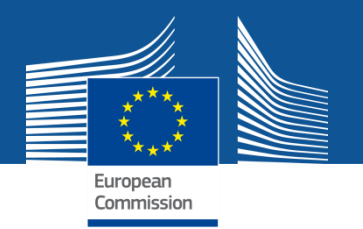

### **Funding & Tenders Portal services: overview**

### **Search Funding & Tenders**

**How to Participate**

**Projects & Results**

**Work As An Expert**

**Support**

**My Organisation(s)**

**My Proposal(s)**

**My Project(s)**

**My Notification(s)**

**My Formal Notification(s)**

**My Expert Area**

**Personalised services**

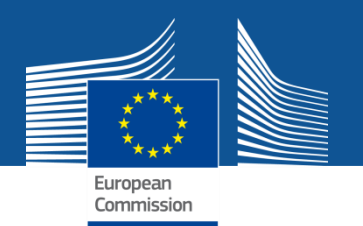

### **Funding & Tenders Portal services: without login**

https://ec.europa.eu/info/funding-tenders/opportunities/portal/screen/how-toparticipate/reference-documents;programCode=HERC

### **1. Guidance & Manuals**

- Access the **Online Manual** (guide for **business processes**)
- Access the **IT How To** wiki (guide for **IT processes**)

### **2. FAQ**

FAQ database with search engine

### **3. Helpdesks**

IT Helpdesk to report bugs & incidents, etc.

The support section is also **Programme-based**; some specific helpdesks & guidance documents will only be available for a dedicated Programme.

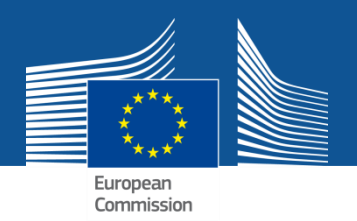

# **Services after login:**

# **The Identity and Access Management (IAM)**

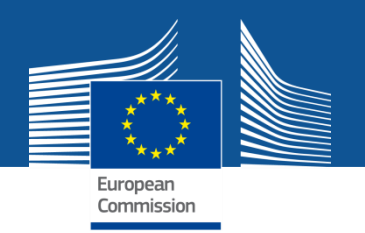

# **Personalised services**

The Funding & Tenders Portal allows each user to have access to a secure and personalised space, based on 3 main elements:

- Each user is supposed to have a **unique EU Login account**, which is the **unique identifier for persons** (linked to their professional email address).
- Each EU Login account is linked to one (or more) **PIC number**(s), which are the **unique identifier for organisations**.
- Each EU Login account is linked to all the roles that the user has in projects and/or organisations through IAM. **One user can have as many roles as necessary.**

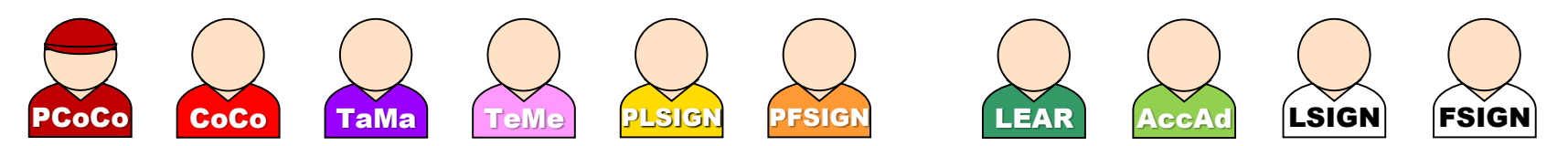

# **The Identity and Access Management**

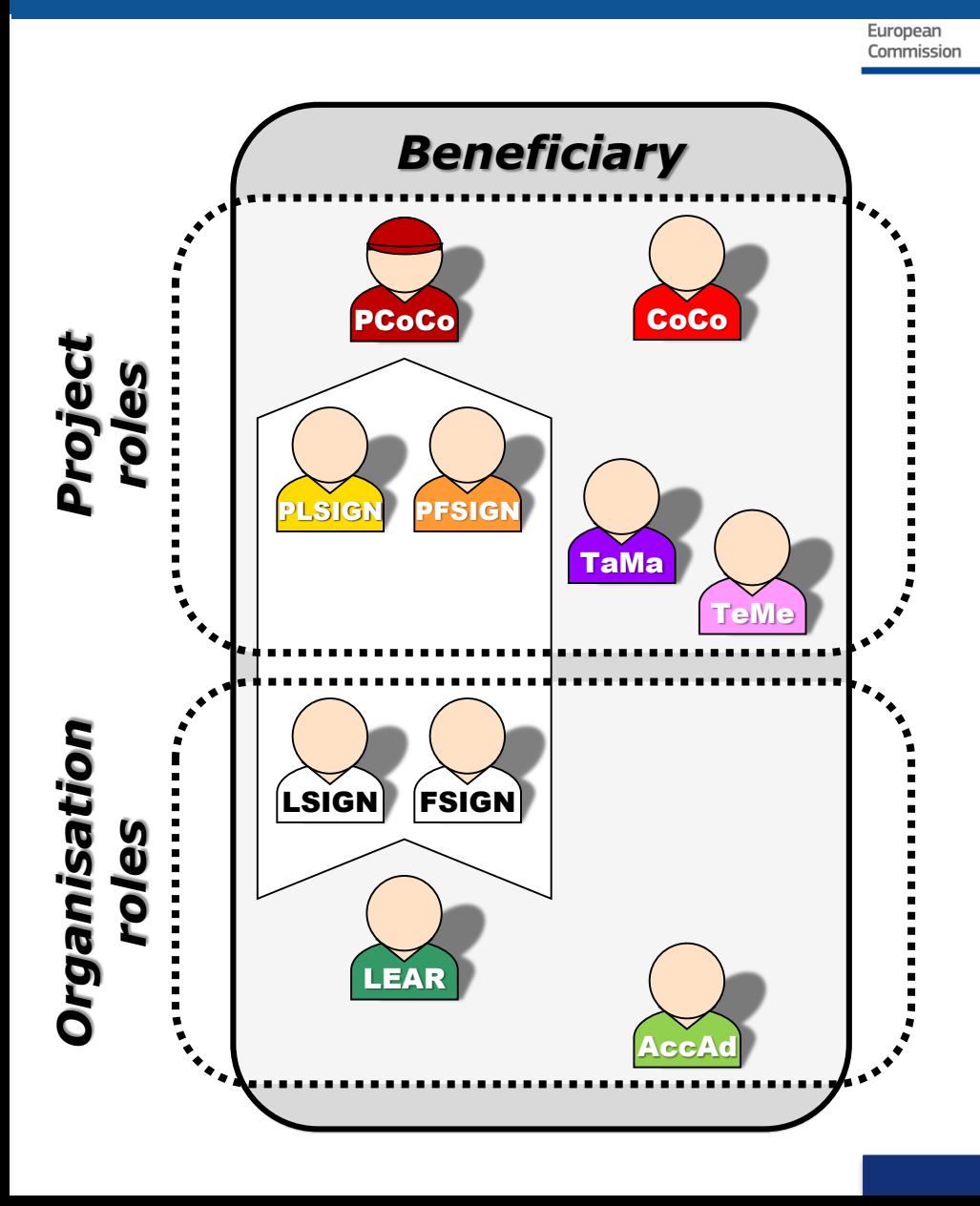

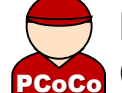

**P**rimary **Co**ordinator **Co**ntact *(only 1 per project)*

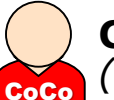

**Co**ordinator **Co**ntact *(as many as needed per project)*

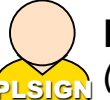

**P**roject **L**egal **Sign**atory *(as many as needed per project)*

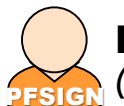

**P**roject **F**inancial **Sign**atory *(as many as needed per project)*

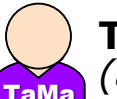

**Ta**sk **Ma**nager *(as many as needed per project)*

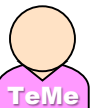

**Te**am **Me**mber *(as many as needed per project)*

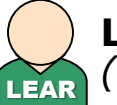

**L**egal **E**ntity **A**ppointed **R**epresentative *(only 1 per organisation)*

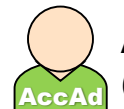

**Acc**ount **Ad**ministrator *(as many as needed per organisation)*

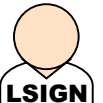

**L**egal **Sign**atory *(as many as needed per organisation)*

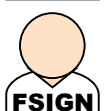

**F**inancial **Sign**atory

*(as many as needed per organisation)*

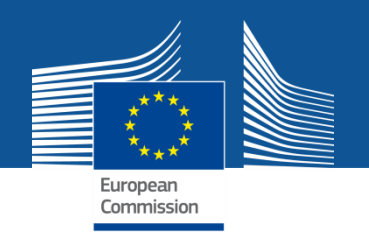

# **Important remarks**

• Only the key roles of the **LEAR** and **Primary Coordinator Contact are defined/modified by the Commission**.

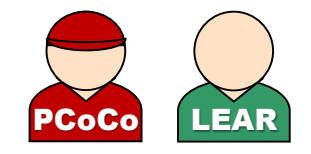

The rest is left at the discretion of the coordinator.

- One person can have **several roles at the same time**.
- **Any change in the roles of the users is saved** to allow a monitoring & tracking service.
- The **minimum configuration for mono-contract grant** is:
	- $\checkmark$  1 Primary Coordinator Contact per project
	- $\checkmark$  1 LEAR by beneficiary
	- $\checkmark$  1 Legal Signatory by beneficiary
	- 1 Financial Signatory by beneficiary

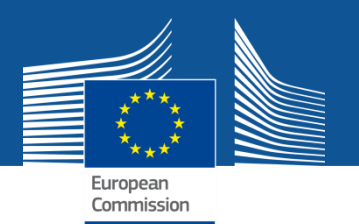

# **Access rights**

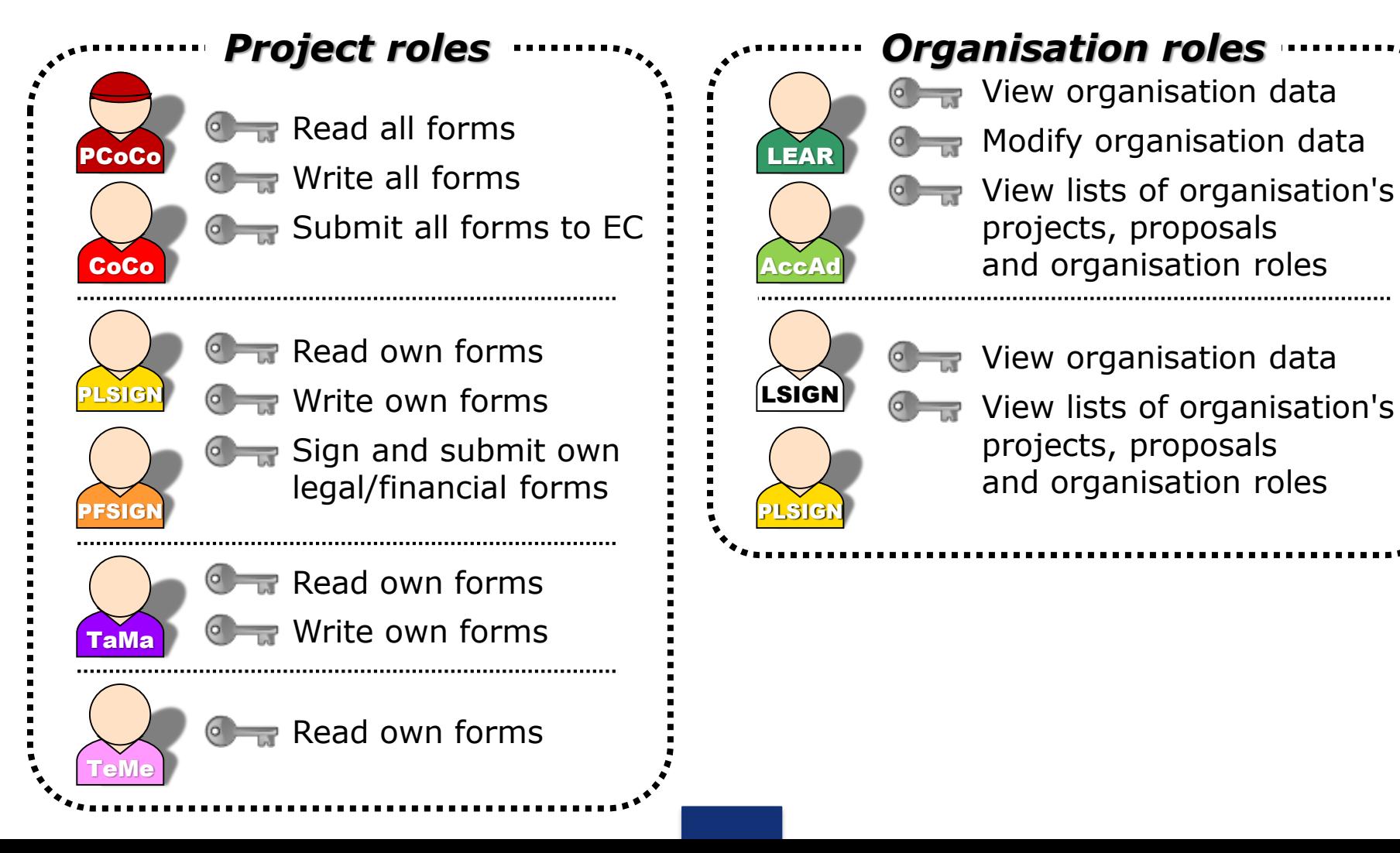

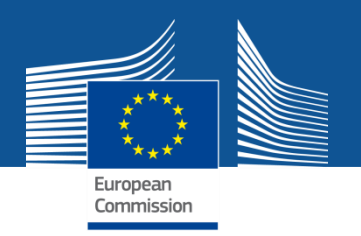

# **The nomination process: "Original roles"**

Some roles are automatically provisioned in the early stages of the Project ("original roles") as follows:

- The **proposal initiator in the proposal submission phase** will automatically be recognised by the Commission as the **Primary Coordinator Contact**.
- The **"Main Contacts" of the participating organisations**  identified during **proposal submission** will become **Participant Contacts** at the beginning of the grant preparation.
- The **LEAR is validated by the Commission** during the validation process of his/her organisation.

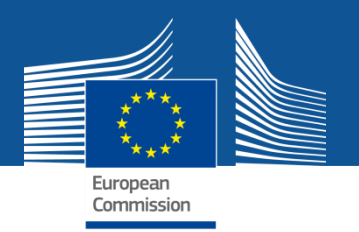

## **The nomination/revocation process**

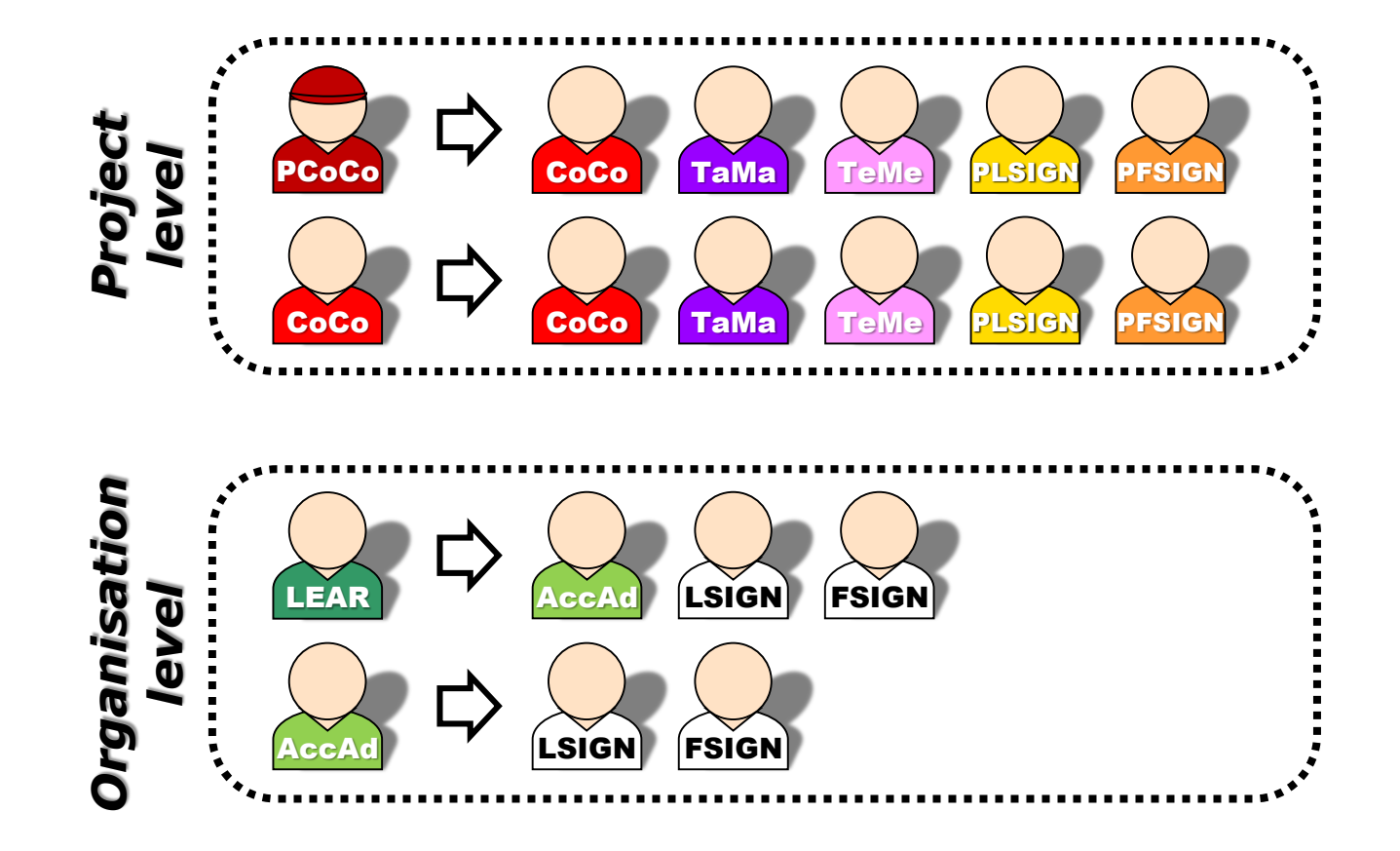

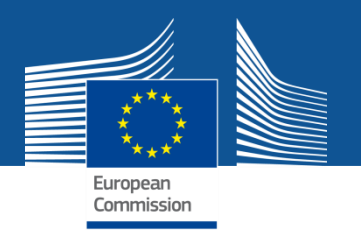

## **The nomination process: LSIGN/FSIGN**

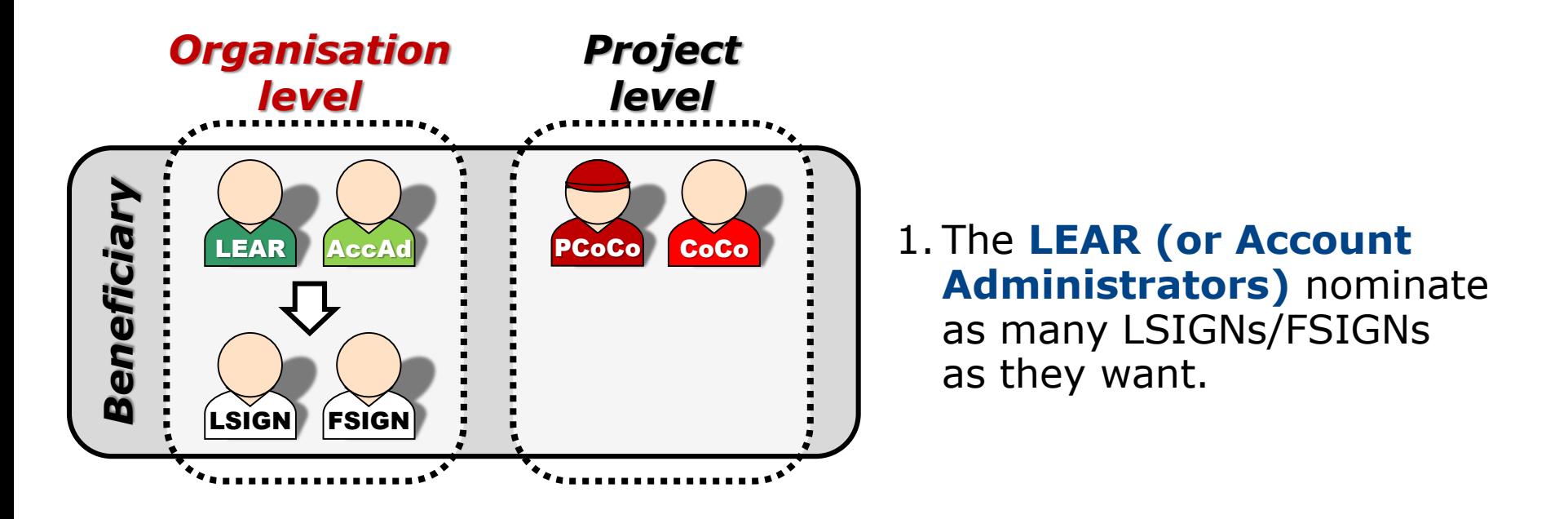

At this stage, the FSIGNs cannot do anything; the LSIGNs have read-only access to the organisation's data and lists of projects, proposals & roles.

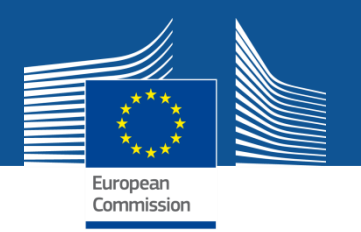

## **The nomination process: LSIGN/FSIGN**

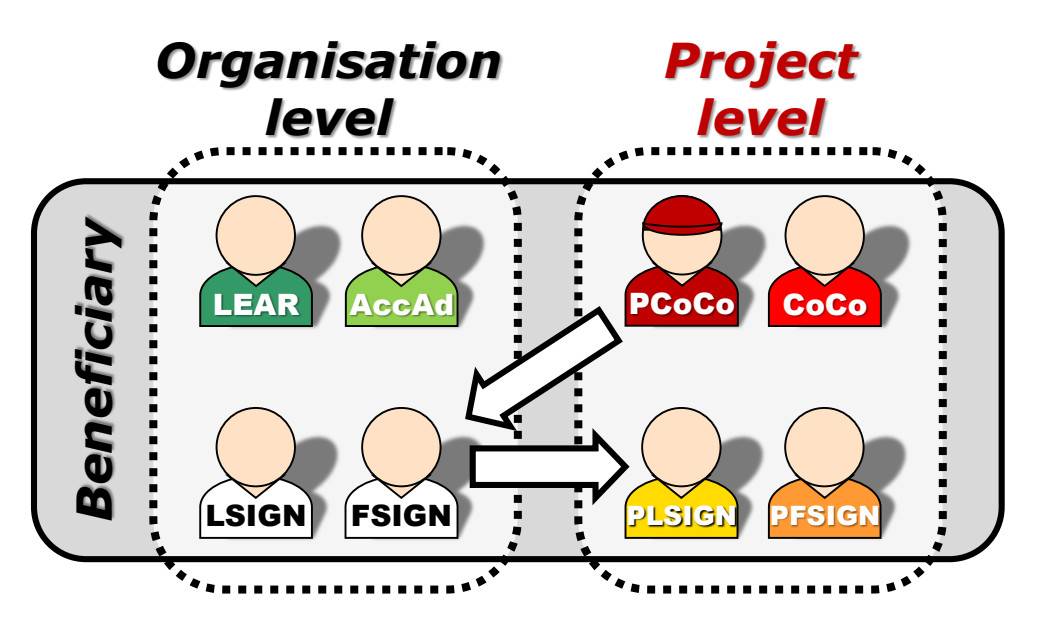

2. The **(Primary) Coordinator Contacts** need to assign to their project as many LSIGNs/FSIGNs as needed.

The PLSIGNs and PFSIGNs now have their own access to the tools.

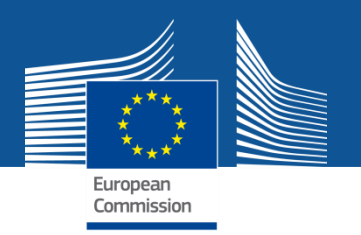

# **The nomination/revocation process: how to nominate/revoke someone?**

To grant a role, the e-mail address of the "new user" will have to be filled in; **this e-mail address should be the same as the one used for the EU Login account** of the "new user".

**If this "new user" has no EU Login account**, he/she will automatically receive an invitation to create his/her EU Login account.

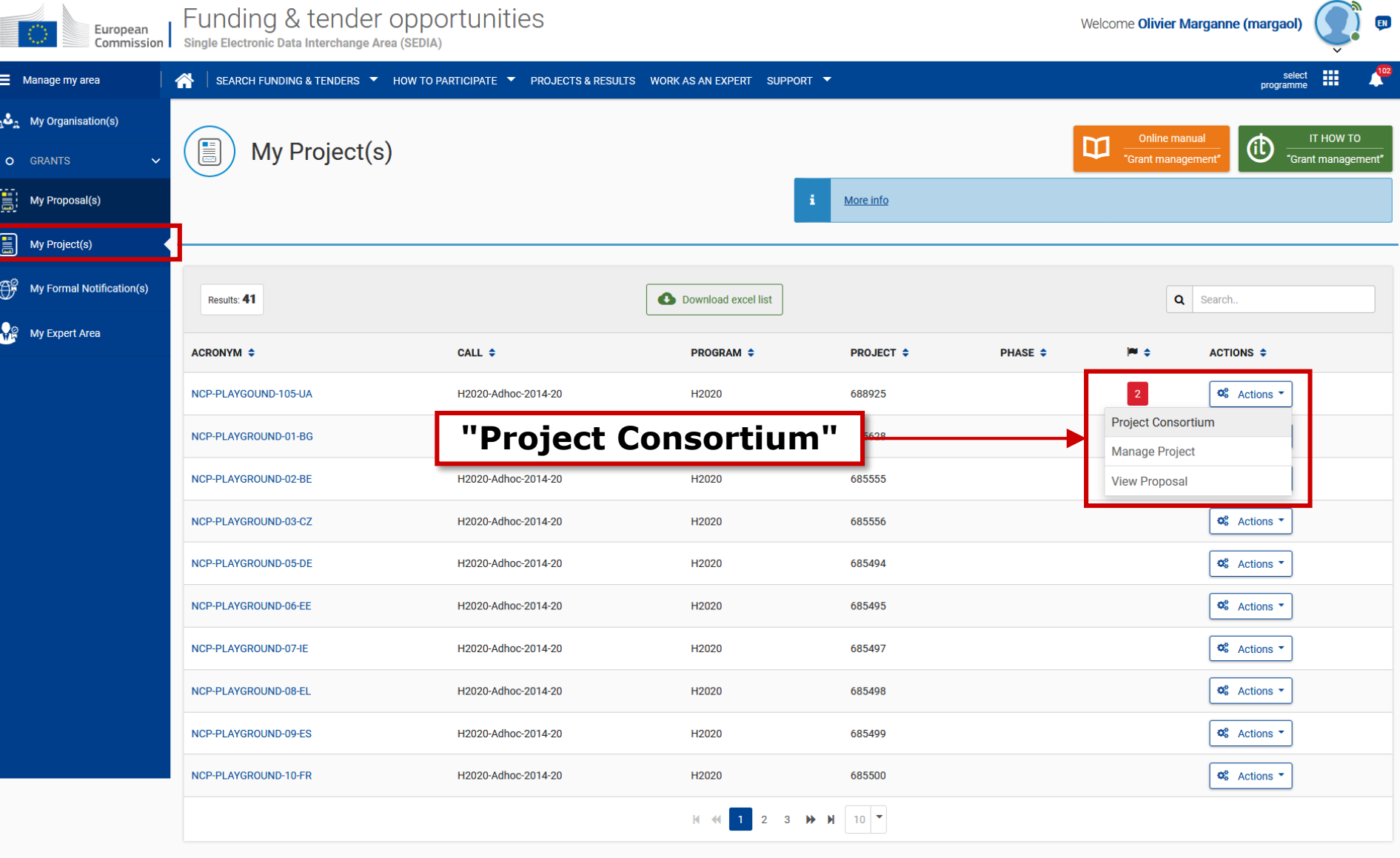

© 2018 European Commission | About | IT Helpdesk | Cookies | Legal Notice | APIs

**Project roles can be granted/revoked in the "My Projects" section**

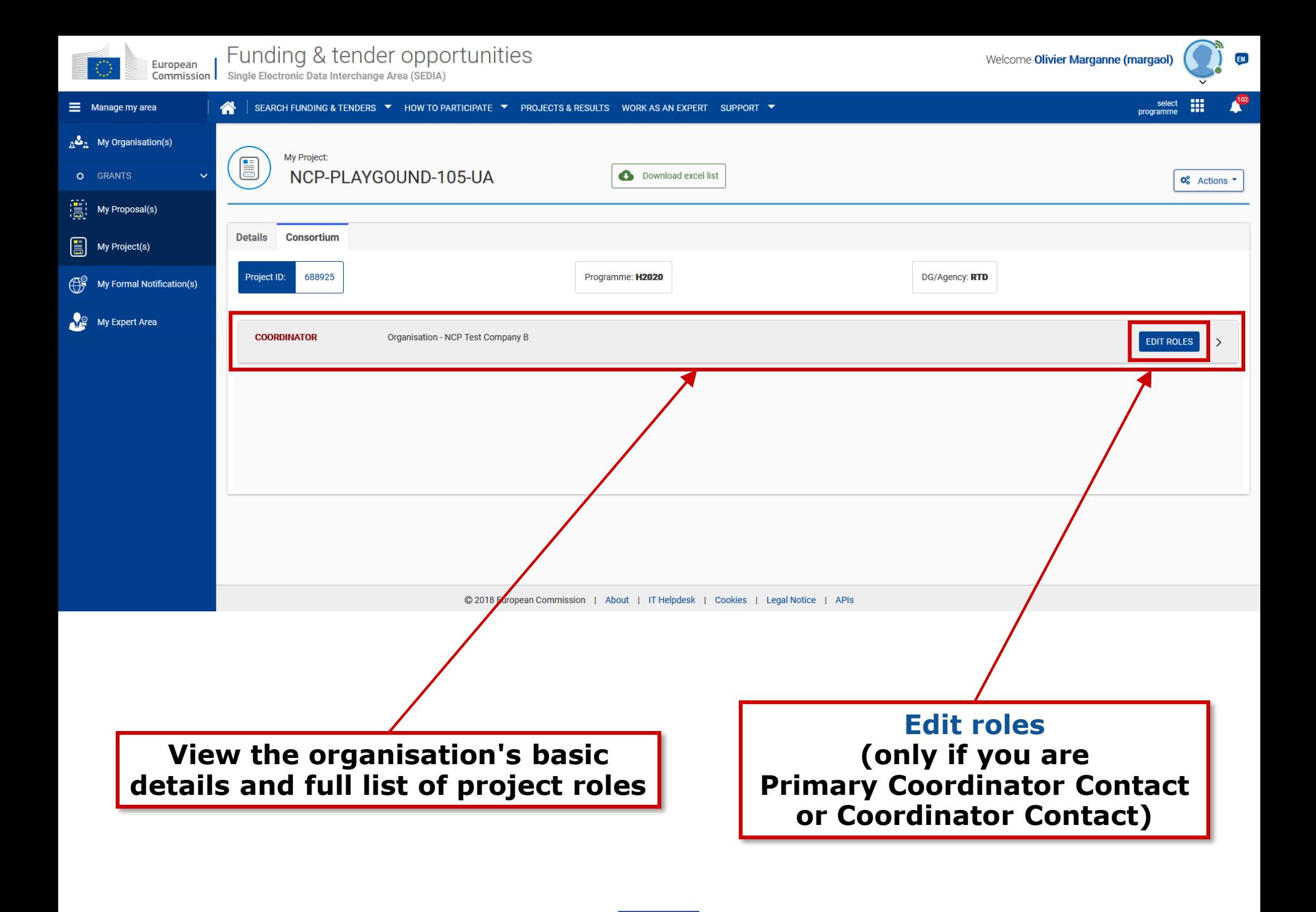

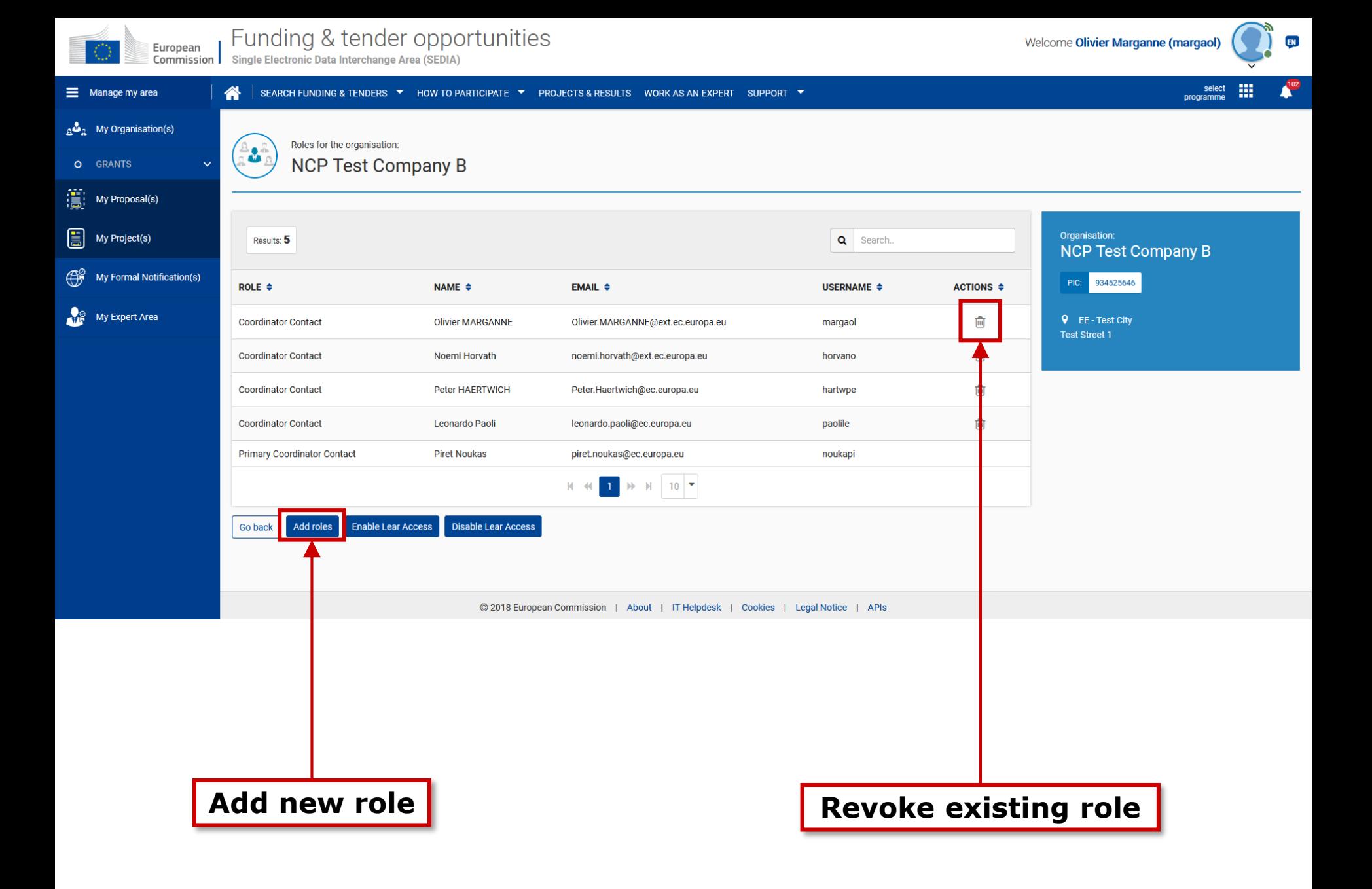

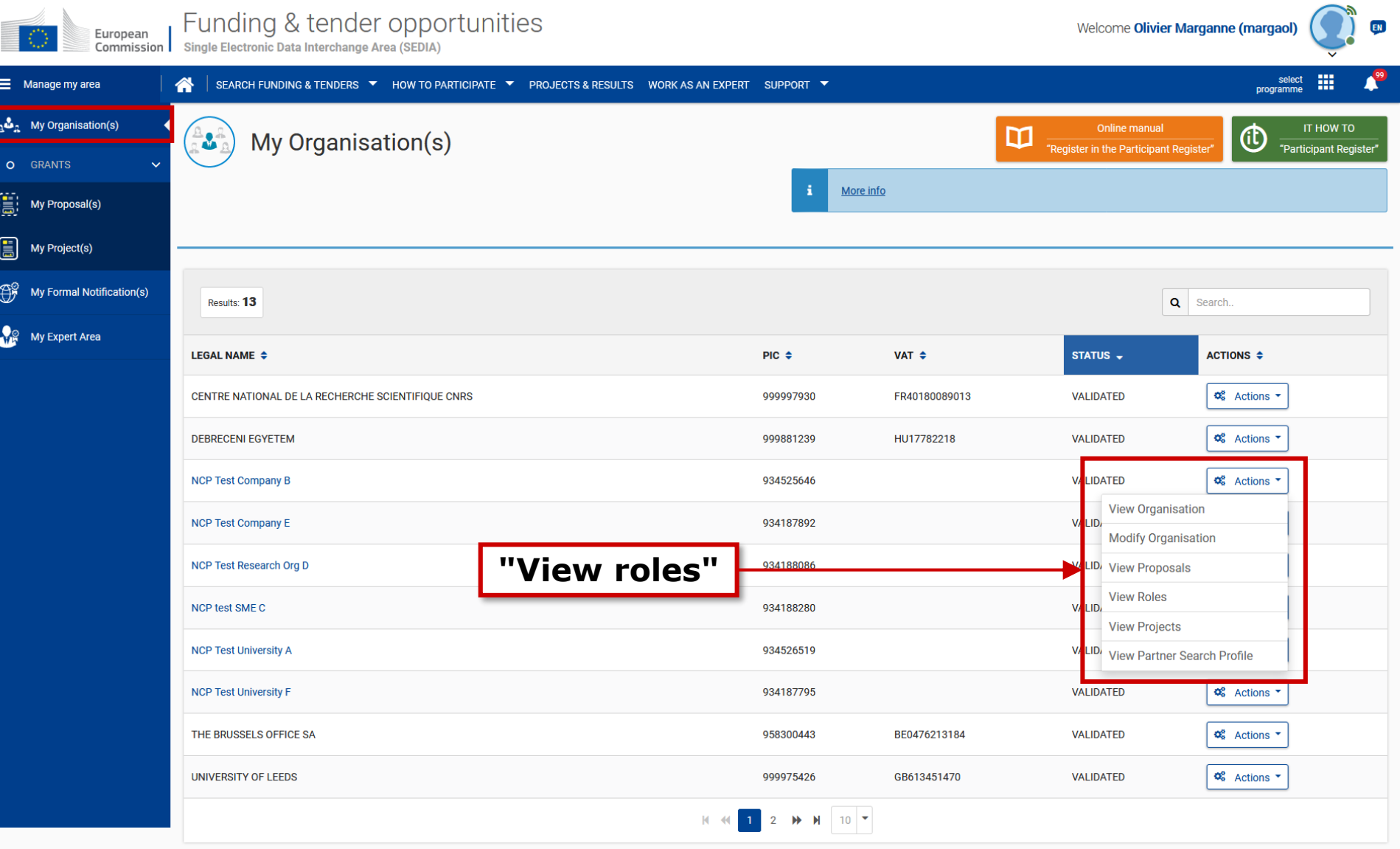

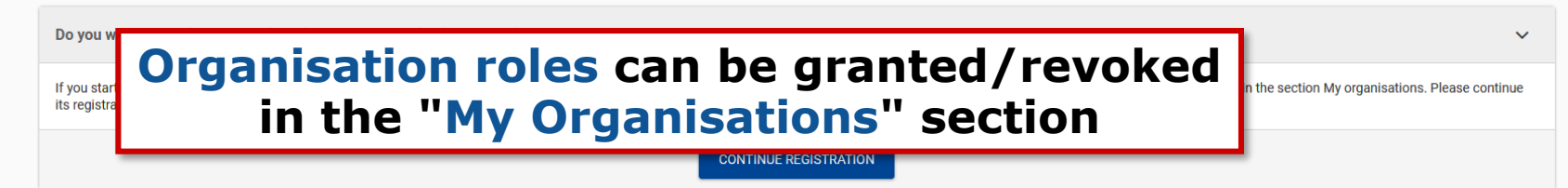

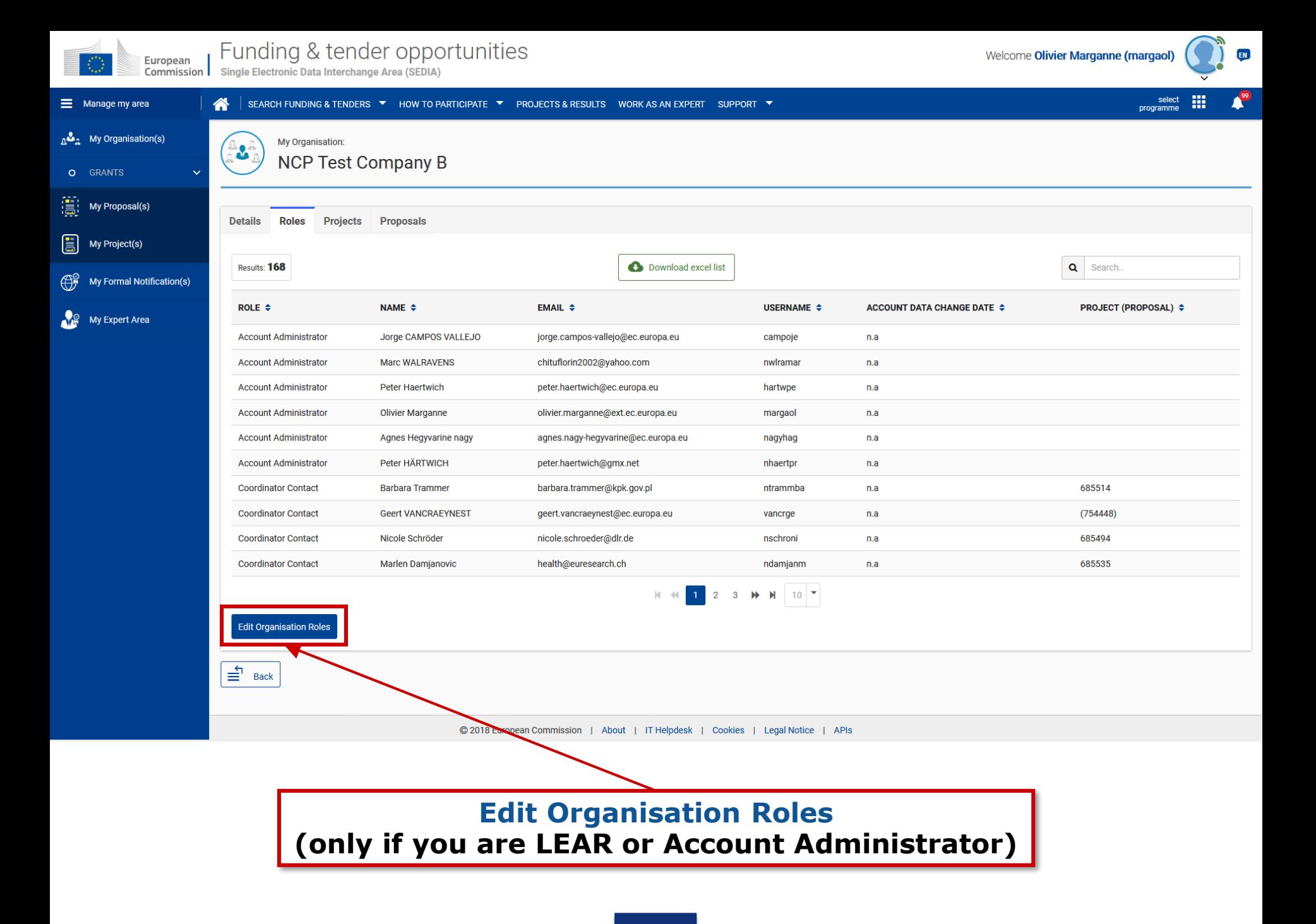

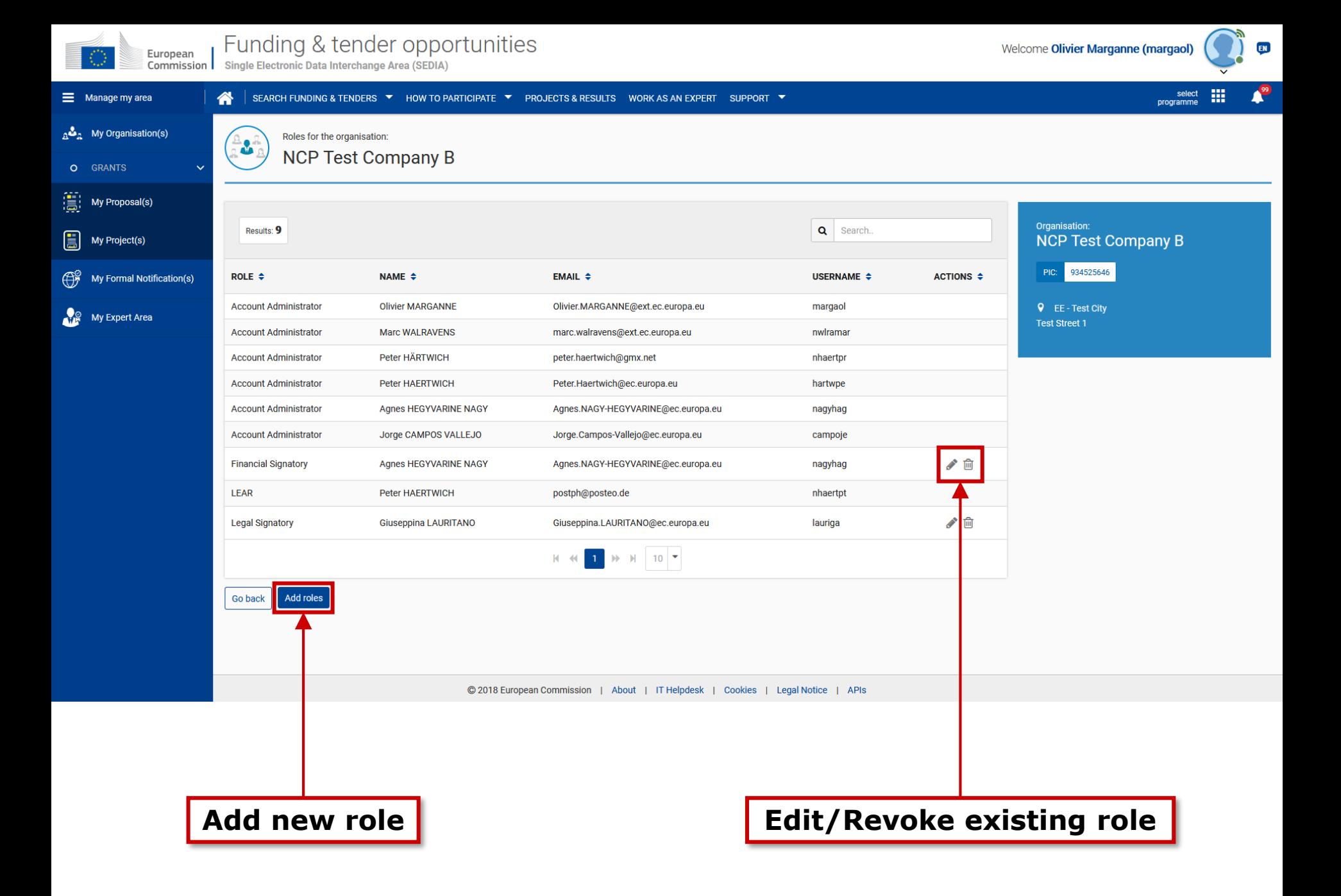

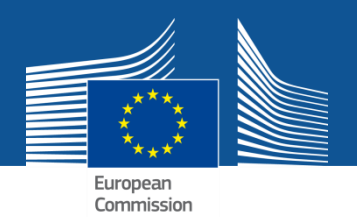

# **Services after login**

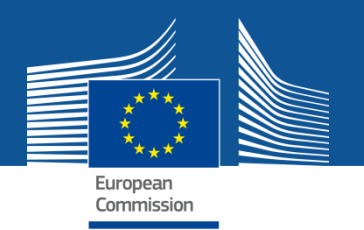

**My Organisation(s)**

### **1. Registration of organisations**

- **The person registering the data receives online the PIC number for his/her organisation.**
- Participants are encouraged to register their organisations as soon as possible before drafting a proposal.
- Possibility to register an organisation on behalf of someone else.
- Management of multiple PICs is possible.

### **2. Read-only access to organisation-related data**

**3. Contact the organisation's LEAR**

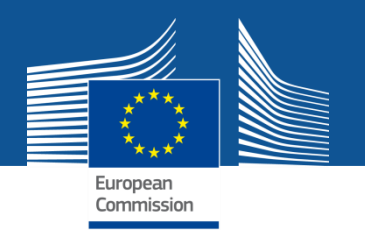

**My Organisation(s)**

**The LEAR and Account Administrator have access to extended options:**

- **2. Update of the organisation's data (Participant Register)**
- **3. Read-only access to the organisation's list of all roles, proposals and projects**
- **4. Nominate/revoke organisation roles**
- **5. Manage public organisation profile and published "partner search" requests**

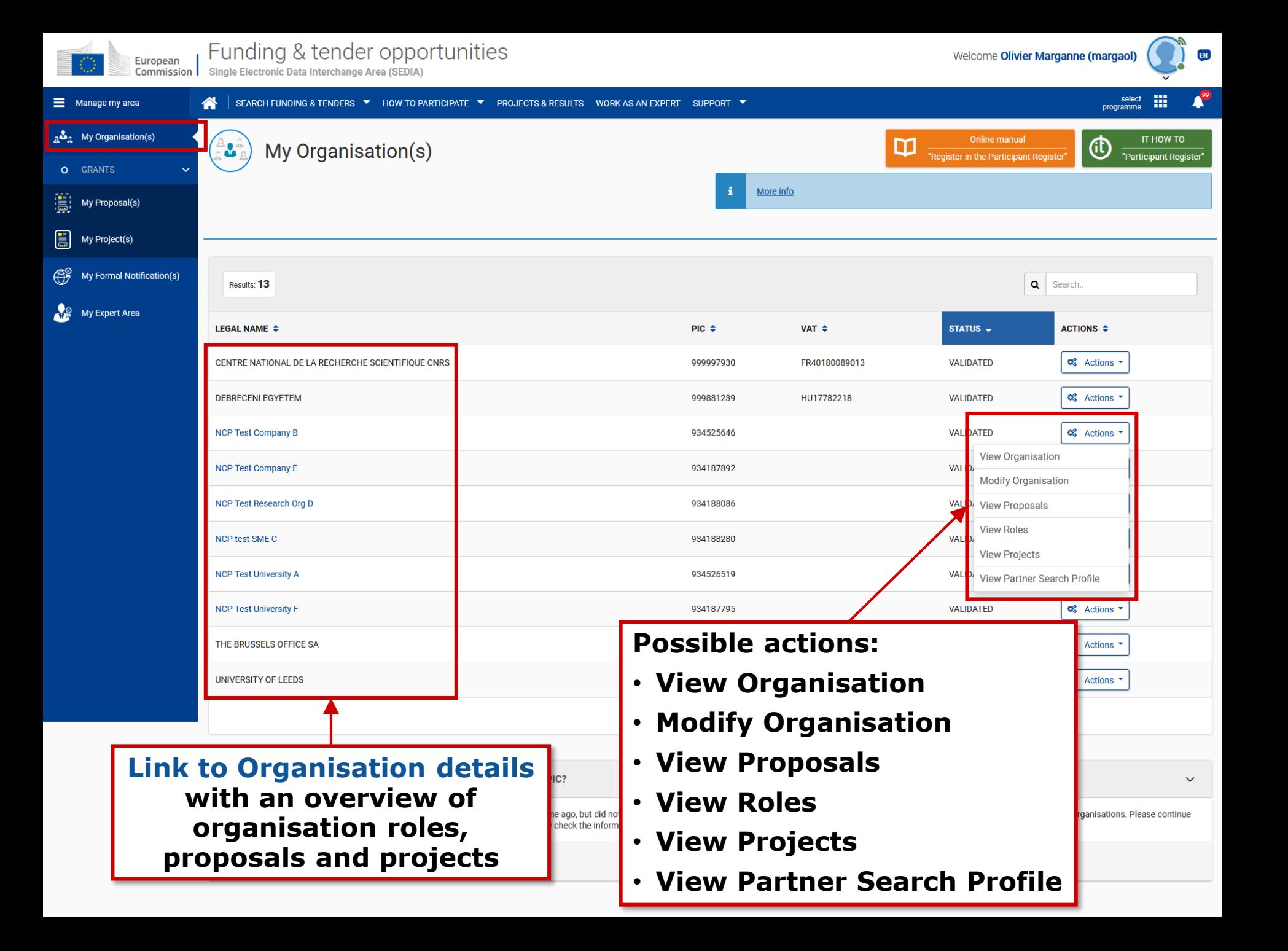

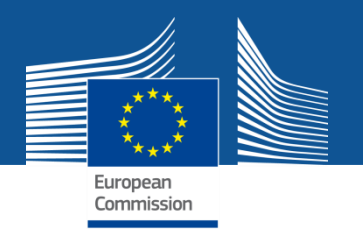

**My Proposal(s)**

#### **1. Access to the list of draft and submitted proposals**

The proposal submission service is available **on the topic's page** (it will require to login).

**Draft proposals can be saved** and submitted later.

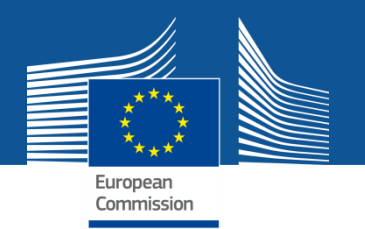

**My Project(s)**

**1. Access to the list of projects the user is involved in**

### **2. Access to the project-related services:**

- **Grant preparation**
- **Amendments**
- **Reporting tools**

**3. View the roles for all beneficiaries of a given project**

**4. Grant/revoke roles for a given project (provided the user has the authorisation to do so)**

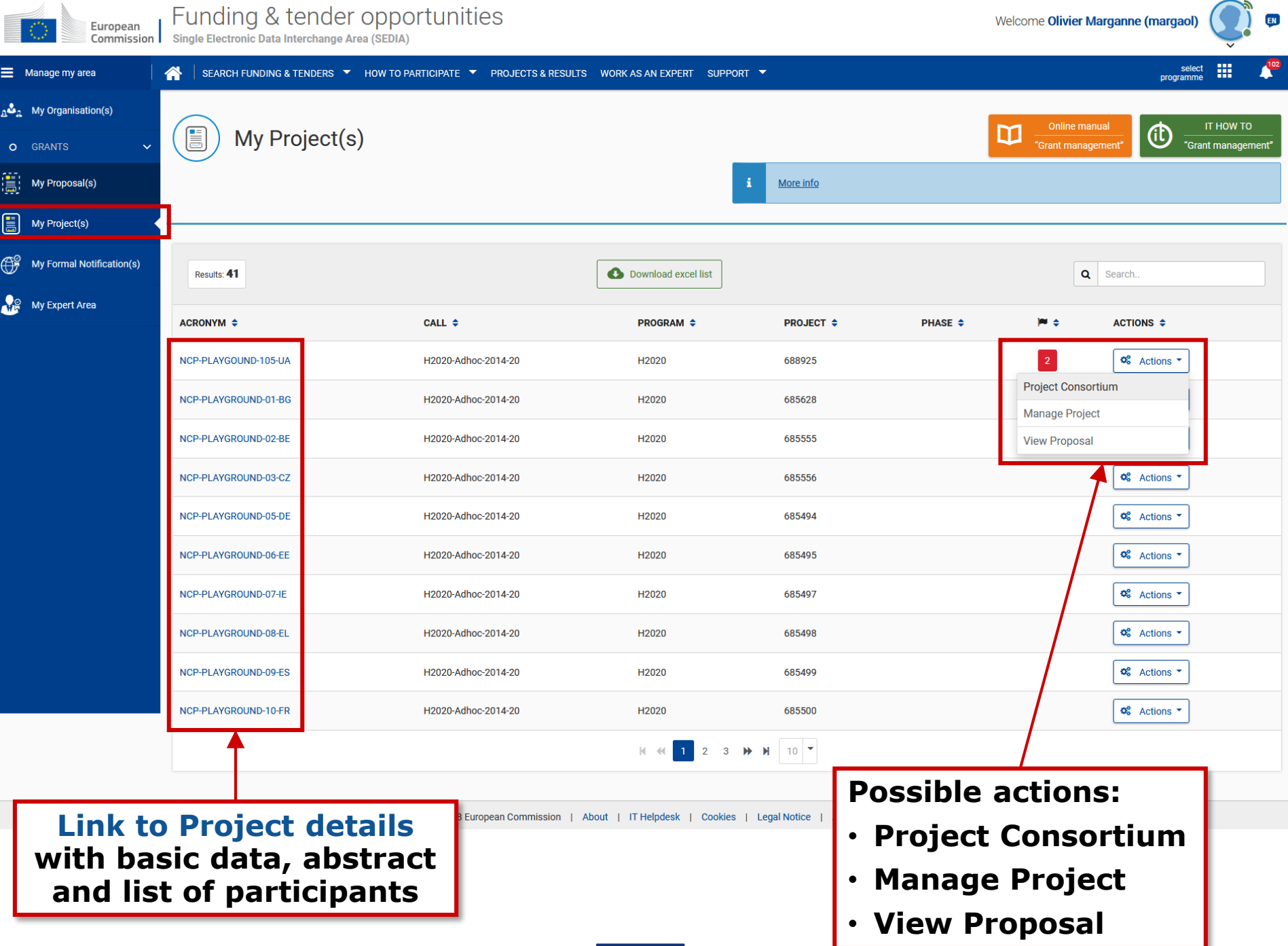

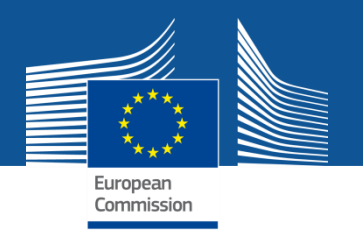

# **Paperless submission**

- LEAR nominates a list of persons authorised to sign legal & financial statements
- Only these persons get access to the "**Sign and submit**" function in the tool
- "Sign and submit" triggers the creation of an **eReceipt** that is stored in the electronic project archive
- All persons needing to know (including the LEAR) are **notified** on the transaction and have access to the eReceipt

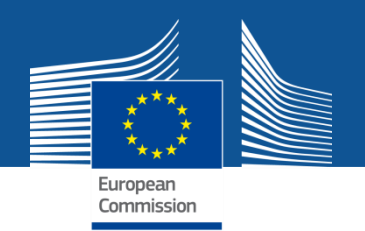

# **Value of the eReceipt**

- Electronic receipt = **digitally signed PDF version of the submitted document**.
- Both the content of the document and a set of metadata (time stamp, EU Login credentials of submitter) are digitally sealed.
- The digital signature mechanism, using a public-private key pair mechanism, uniquely binds the eReceipt to the transaction and **ensures its full integrity**. Therefore a **complete digitally-signed trail of the transaction is available**  both for the beneficiaries and the Commission.
- **Any attempt to modify the content will lead to a break of the integrity of the electronic signature**, which can be verified at any time by clicking on the signature in the PDF document.
- The eReceipt is stored in the project archive where it **can be downloaded at any time by any actor in the project** and stored on other electronic media.

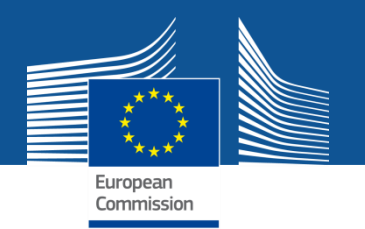

**My Notification(s)**

#### **1. View all personal notifications for the services of the Funding & Tenders Portal**

• Examples: change of roles, forms ready to be signed, availability of e-receipts, etc.

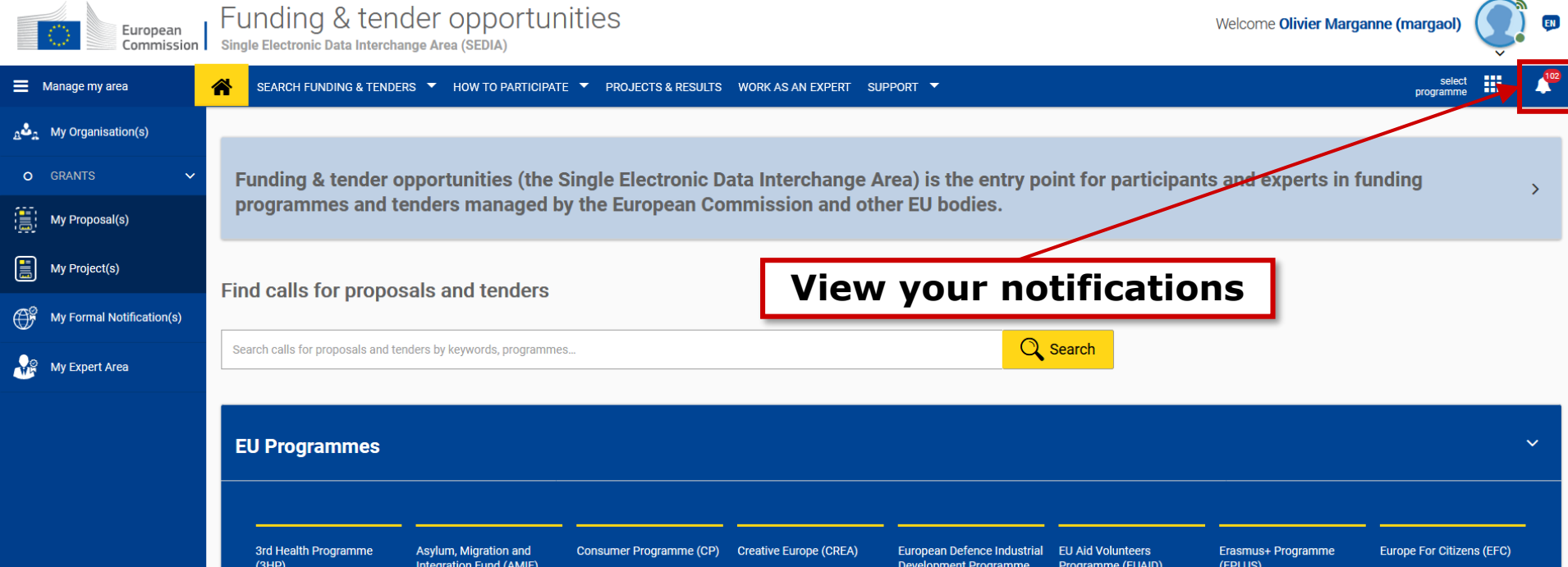

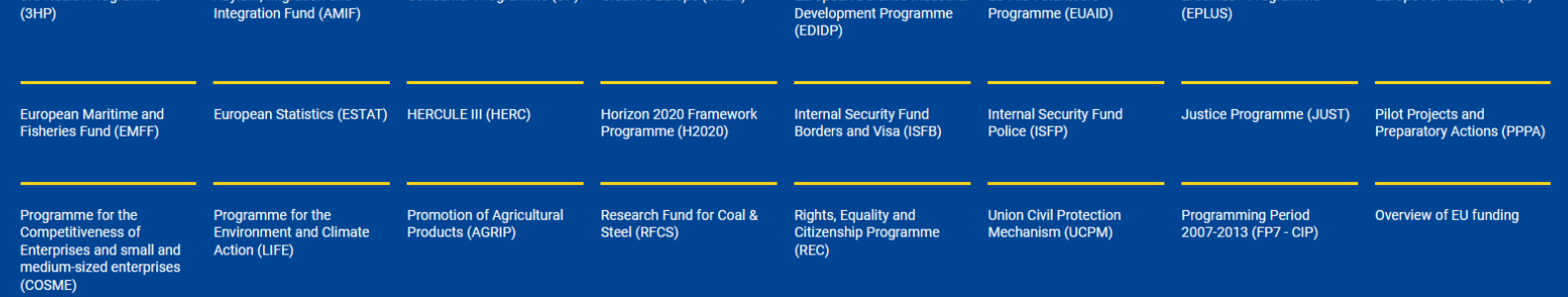

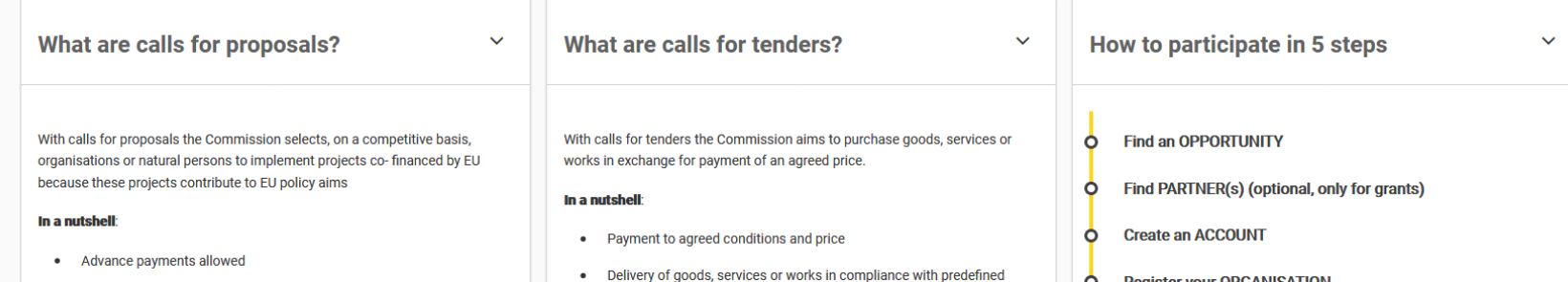

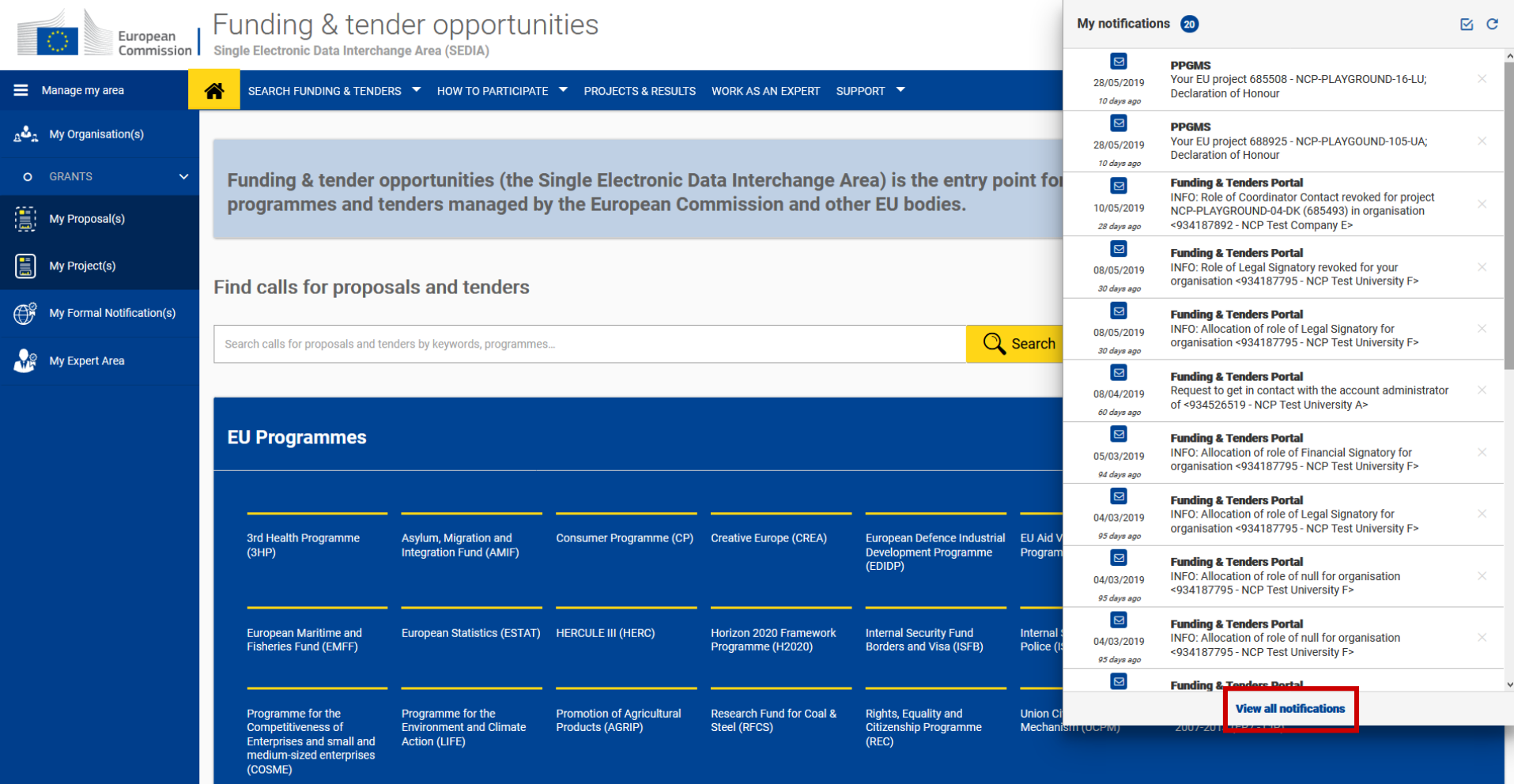

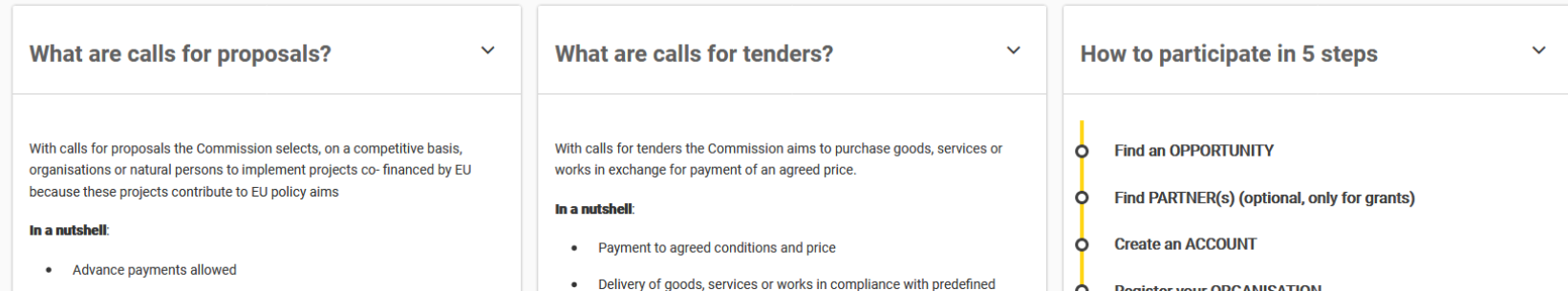

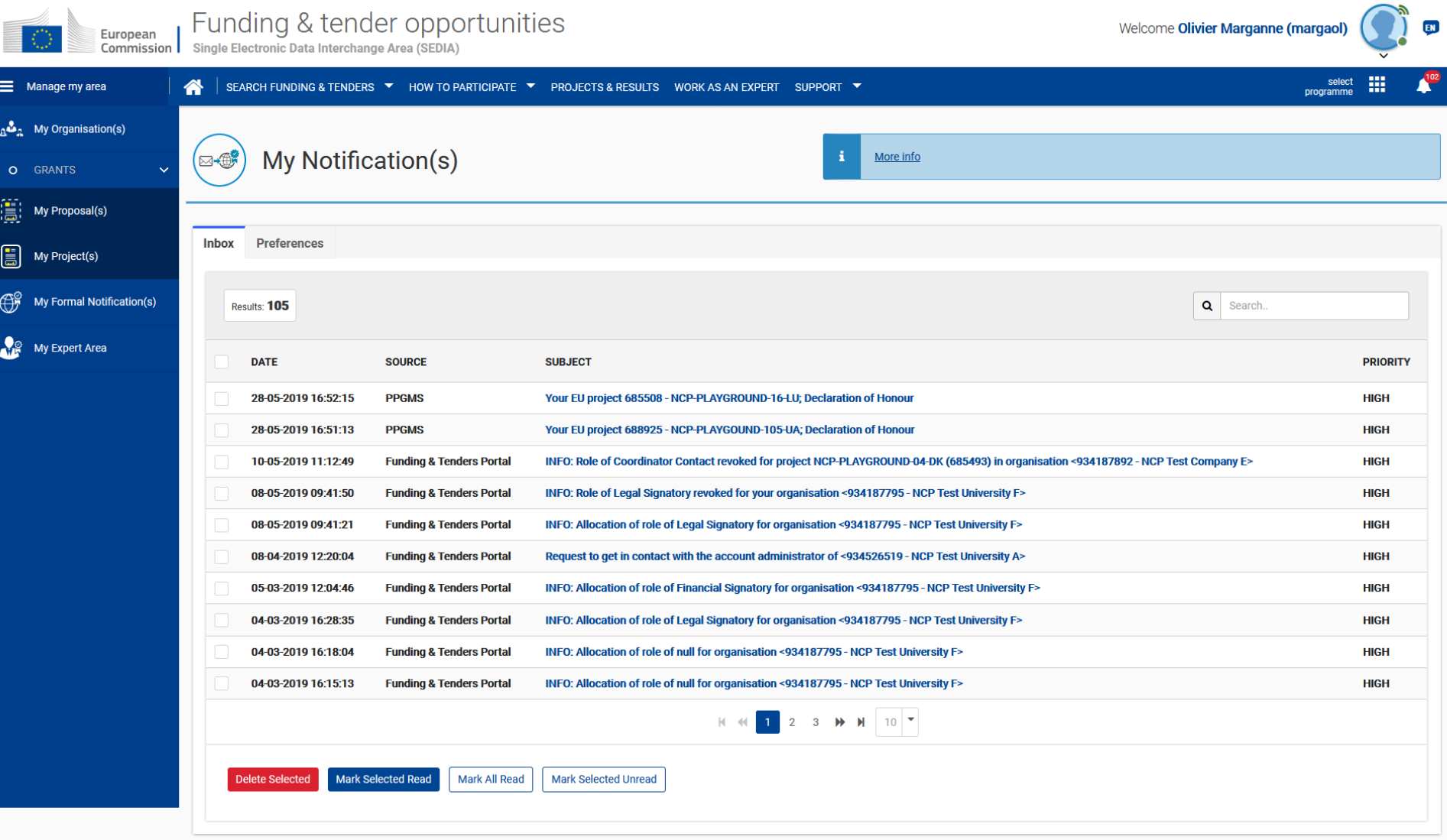

© 2018 European Commission | About | IT Helpdesk | Cookies | Legal Notice | APIs

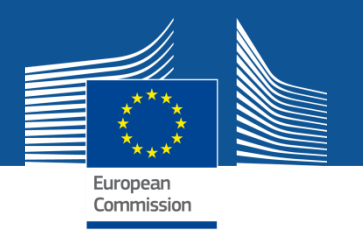

**My Formal Notification(s)**

### **1. View all formal notifications for the services of the Funding & Tenders Portal**

• **Can be used ONLY for correspondence requiring acknowledgement of receipt** Examples: termination of a grant, etc.

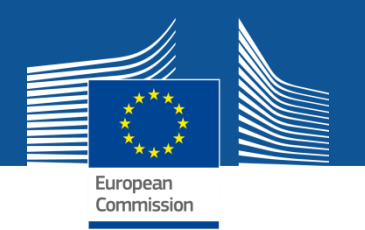

**My Account**

- **1. My roles: list of all the roles linked to the EU Login account**
- **2. Security Settings: you can activate the 2-step verification by registering your mobile device**
- **3. IT Helpdesk**
- **4. My Account: information about your EU Login account**
- **5. Logout**

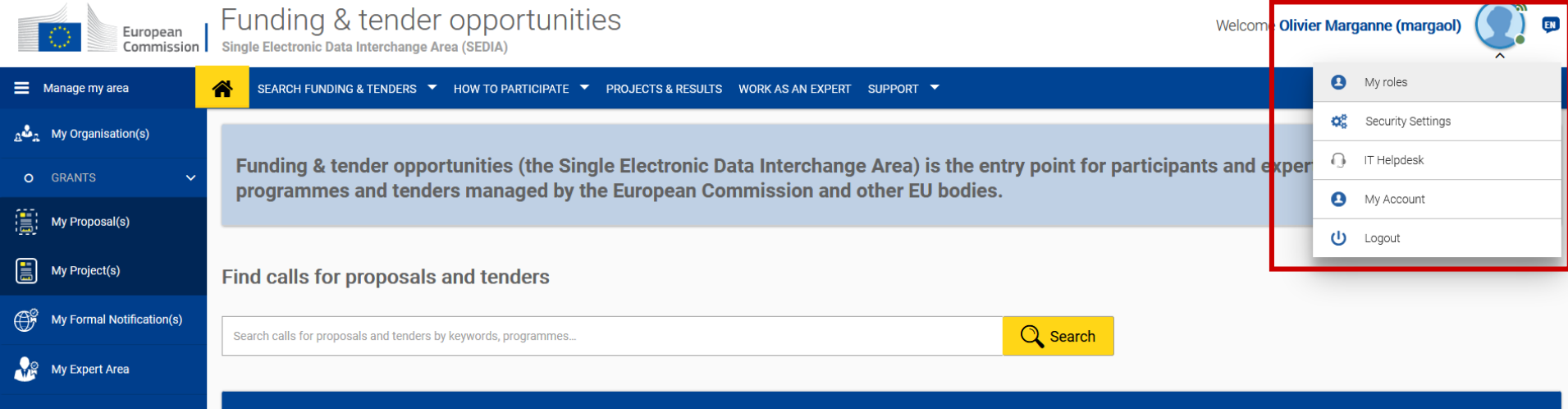

#### $\ddotmark$ **EU Programmes** 3rd Health Programme Asylum, Migration and<br>Integration Fund (AMIF) Consumer Programme (CP) Creative Europe (CREA) **European Defence Industrial EU Aid Volunteers** Erasmus+ Programme **Europe For Citizens (EFC)** Development Programme (EPLUS)  $(3HP)$ Programme (EUAID) (EDIDP) European Statistics (ESTAT) HERCULE III (HERC) **Internal Security Fund Justice Programme (JUST) European Maritime and Horizon 2020 Framework Internal Security Fund Pilot Projects and** Borders and Visa (ISFB) Preparatory Actions (PPPA) **Fisheries Fund (EMFF)** Programme (H2020) Police (ISFP) Programme for the **Programming Period** Programme for the **Promotion of Agricultural Research Fund for Coal & Rights, Equality and Union Civil Protection** Overview of EU funding **Competitiveness of Environment and Climate Products (AGRIP) Steel (RFCS) Citizenship Programme** Mechanism (UCPM) 2007-2013 (FP7 - CIP) Enterprises and small and Action (LIFE)  $(REC)$ medium-sized enterprises (COSME)

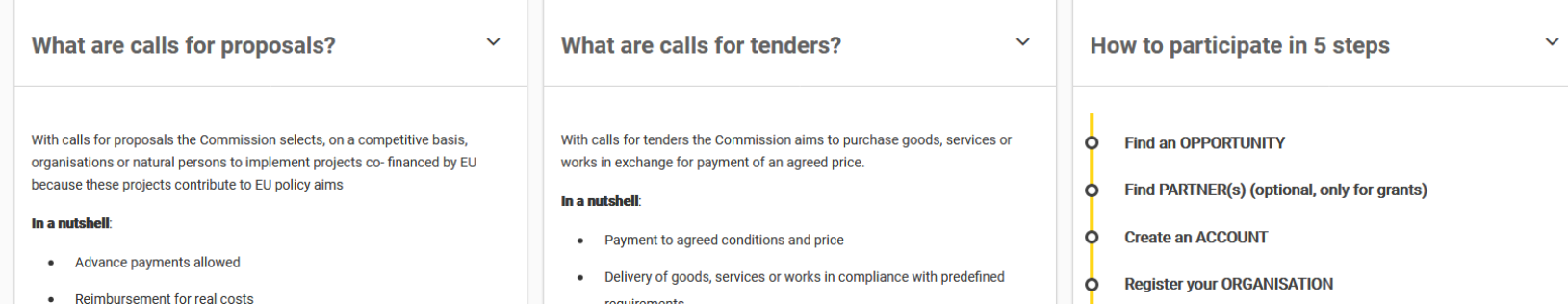

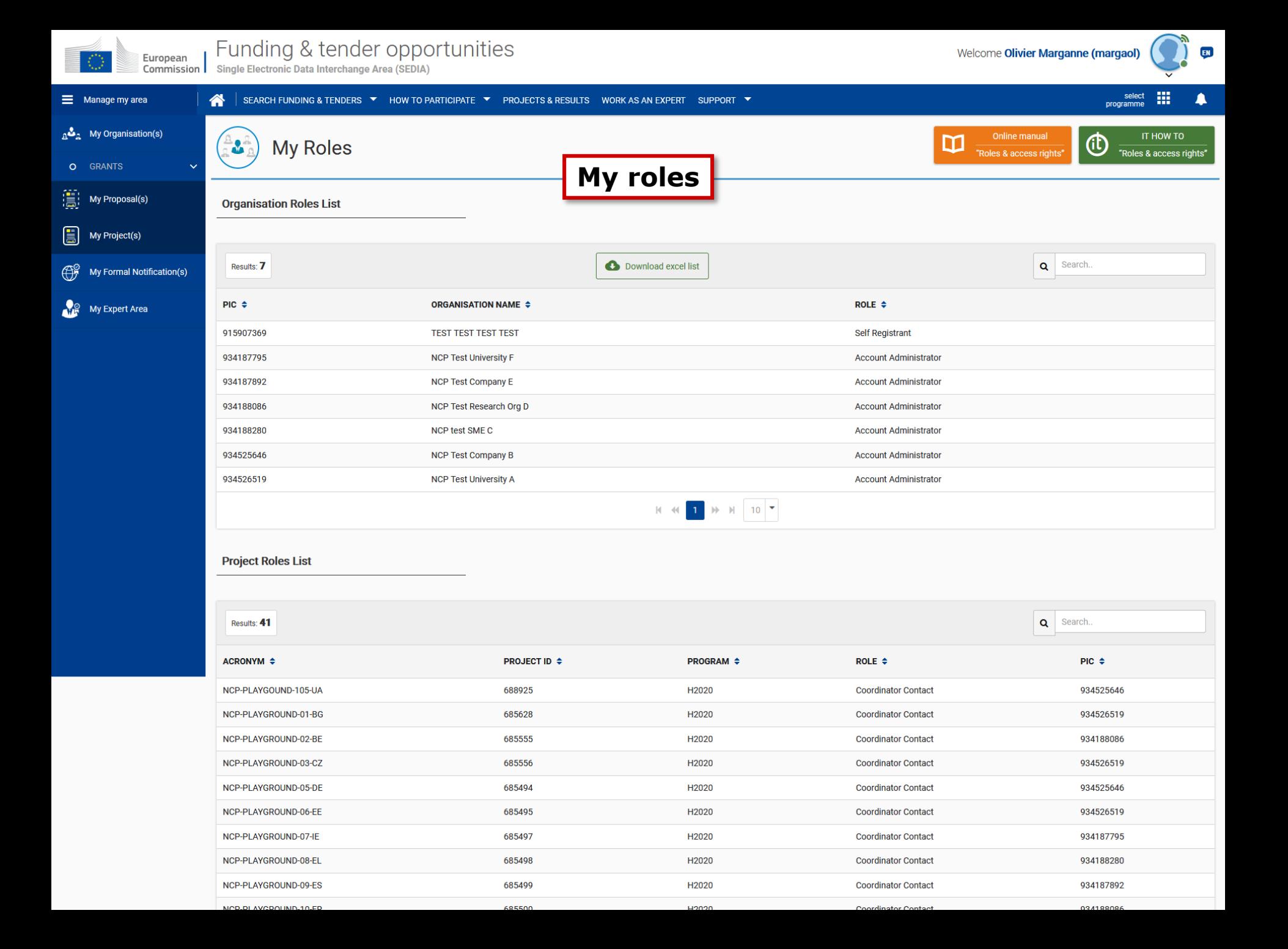

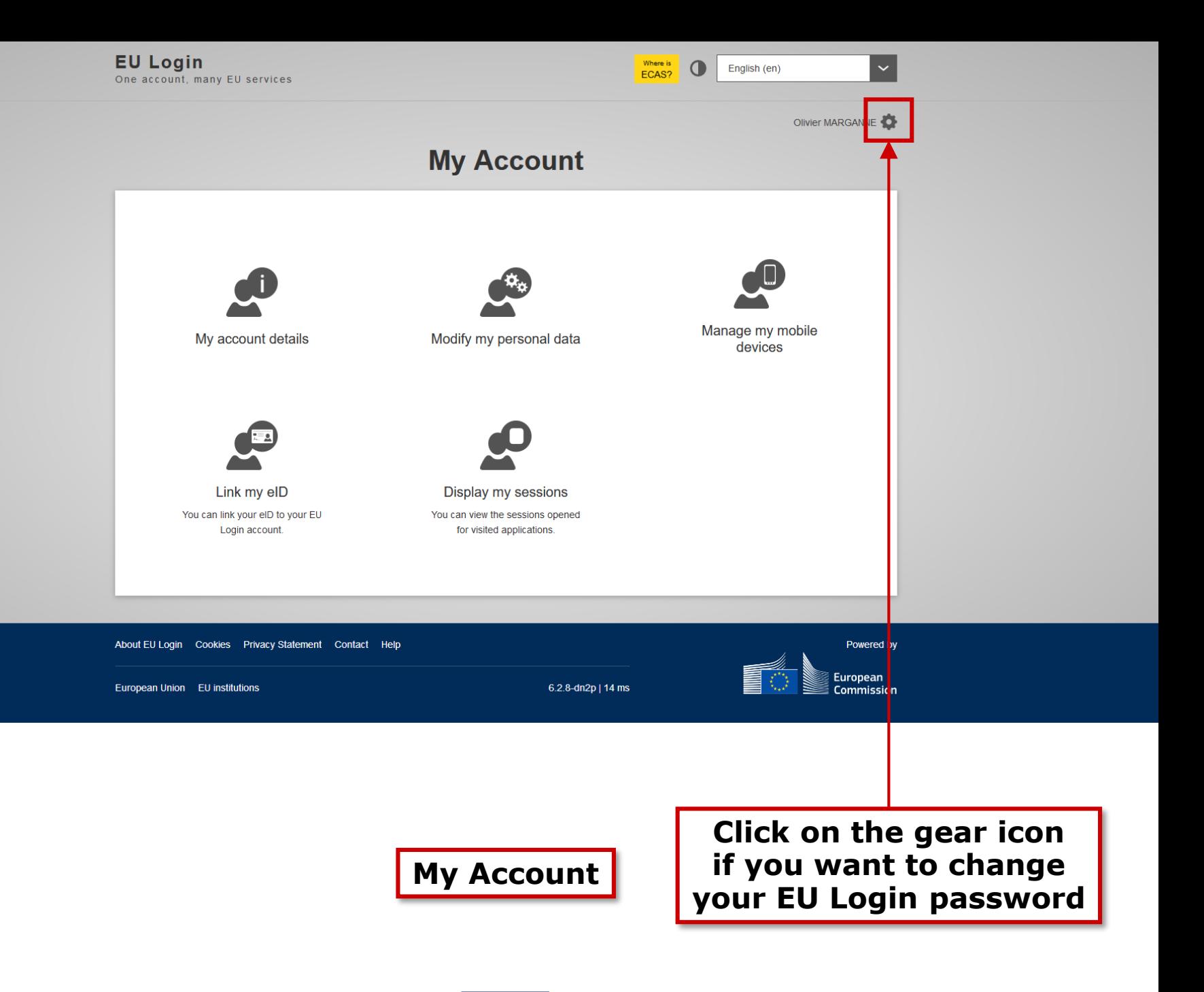

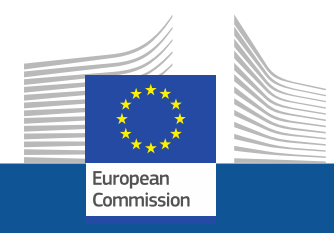

# **Thank you!**